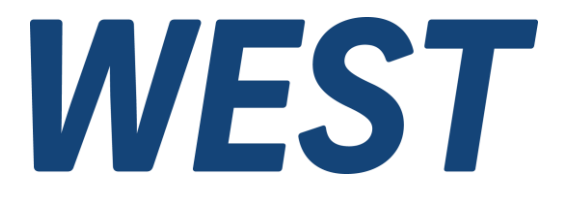

### **Application Note: AN-109**

#### **PAM-198-P**

#### Inhalt

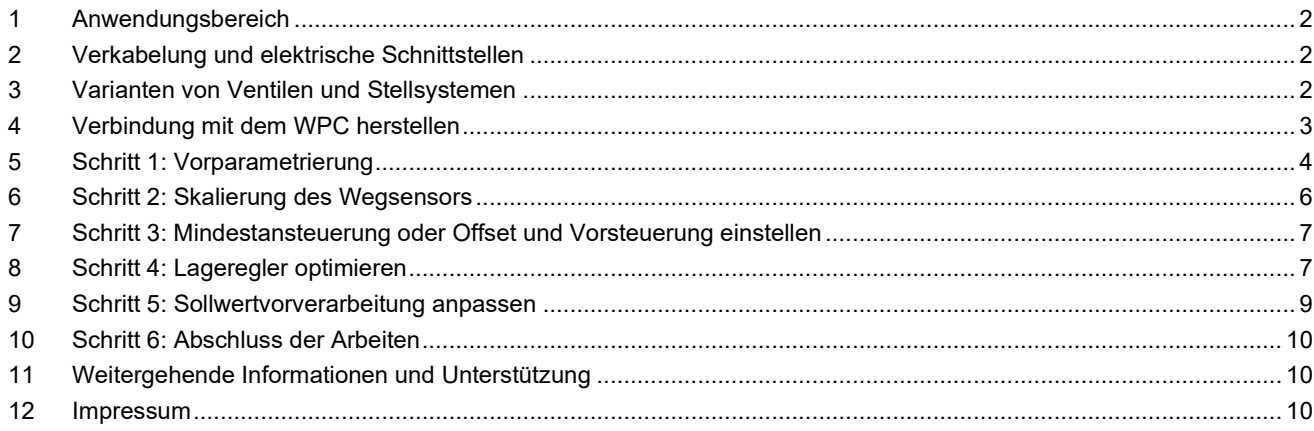

Electronics Hydraulicsmeets<br>meetsHydraulics<br>Electronics

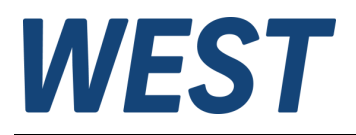

## <span id="page-1-0"></span>1 Anwendungsbereich

Der Leistungsverstärker PAM-198-P wird zur Ansteuerung von Ventilen mit Lageregelung des Schiebers verwendet. Um dieses Gerät auf eine spezielle Ventilserie anzupassen, sind einige Einstellungen erforderlich. Nur wenn man diese systematisch und in der richtigen Reihenfolge durchführt, ist ein gutes Ergebnis zu erreichen.

Nachträgliche Änderungen an Parametern eines vorherigen Schrittes sind nicht zu empfehlen.

Die vorliegende Anleitung ist als Ergänzung zur Produktdokumentation zu verstehen. Dort finden Sie eine ausführliche Beschreibung aller Einstellmöglichkeiten und weitere Informationen wie z.B. technische Daten und Anschlussbilder.

In dieser Anleitung werden nur die wichtigsten Parameter angesprochen, die für eine gute Funktion unbedingt eingestellt werden sollten. Das Modul verfügt darüber hinaus über zusätzliche Möglichkeiten, wie z.B. eine freie Kennlinienlinearisierung.

## <span id="page-1-1"></span>2 Verkabelung und elektrische Schnittstellen

Es sei hier auf die AN-105-DE verwiesen, zu finden unter <https://www.w-e-st.de/service/pdf-downloads/>

## <span id="page-1-2"></span>3 Varianten von Ventilen und Stellsystemen

Die PAM-198-P ist grundsätzlich für folgende Konstellationen geeignet:

- Direktgesteuerte Wegeventile mit zwei Magneten
- Direktgesteuerte Wegeventile mit einem Magnet
- Vorgesteuerte Wegeventile mit barometrischer Verstellung, d.h. es werden Druckventile verwendet, um den Schieber der Hauptstufe gegen Rückstellfedern zu positionieren
- Vorgesteuerte Wegeventile mit einer Betätigung des Hauptschiebers in der Art eines Folgekolbens

Ein gemeinsames Merkmal dieser Fälle ist, dass es sich um eine Regelstrecke mit Ausgleich handelt, d.h. es gibt einen eindeutigen, wenn auch nicht unbedingt linearen und präzisen Zusammenhang zwischen Magnetansteuerung und Schieberposition. Derartige Ventile werden im Folgenden als "Typ I" bezeichnet.

Im Gegensatz dazu stehen Regelstrecken ohne Ausgleich, die ein integrierendes Verhalten aufweisen. Bei konstanter Ansteuerung (ungleich Null) ändert sich die Regelgröße immer mehr. Ein Beispiel hierfür ist die Positionierung einer Hauptstufe durch ein Wegeventil zur Vorsteuerung. Diese Ventile werden im Folgenden als "Typ II" bezeichnet.

Generell ist für die volle Nutzung der Möglichkeiten eine elektrische Rückmeldung des Schieberweges nötig. Das Gerät kann aber auch als reiner Leistungsverstärker betrieben werden (CTRLMODE OL). Bei Ventilen von Typ II ist das zwar während der Einstellungen nötig, später im regulären Betrieb kann eine rein gesteuerte Ansteuerung bei diesen Ventilen kein sinnvolles Verhalten ergeben.

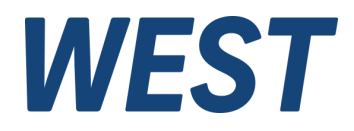

## <span id="page-2-0"></span>4 Verbindung mit dem WPC herstellen

Liegt an dem Modul eine Spannungsversorgung an, so kann die Verbindung mit WPC aufgebaut werden.

- 1. Virtuelle COM Schnittstelle auswählen (ggf. im Gerätemanager kontrollieren, ob die Latenzzeit der COM Schnittstelle auf 1 oder 2 ms eingestellt ist).
- 2. Verbinden (es wird nur der COM Port geöffnet, eine Kommunikation findet noch nicht statt)
- 3. Identifizieren (die Parametertabelle wird eingelesen)

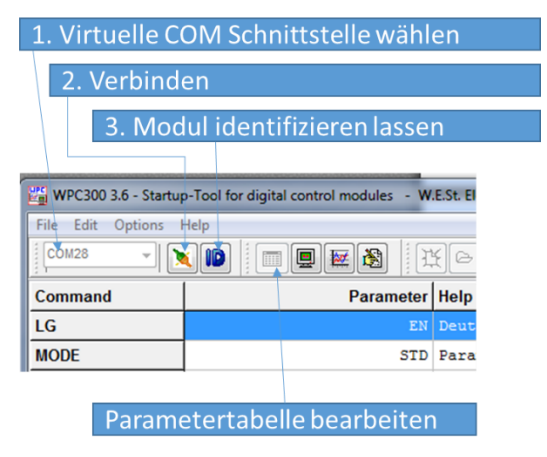

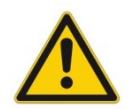

**Achtung:** Wenn keine Verbindung aufgebaut werden kann, dann ist meist eine falsche COM Schnittstelle gewählt worden, oder der USB/COM Treiber wurde nicht installiert. Ziehen Sie den Stecker am Modul und verbinden Sie ihn erneut. Beobachten Sie auf Ihrem PC, ob der Treiber installiert wird, bzw. welcher COM Port hinzugefügt wurde.

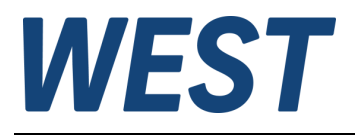

# <span id="page-3-0"></span>5 Schritt 1: Vorparametrierung

Hier werden zunächst Einstellungen auf Basis der grundsätzlichen Systemeigenschaften und Datenblattwerte vorgenommen. Die Hydraulik sollte zunächst abgeschaltet sein, damit man gefahrlos beliebige Einstellungen durchführen kann. Beachten Sie bitte auch, dass das Gerät bereits jetzt aktiv werden kann, falls die externen Signale Entsprechendes vorgeben. Es empfiehlt sich daher, zunächst noch das externe "ENABLE" – Signal nicht zu setzen oder den Draht an Klemme 15 vorläufig abzuklemmen.

| Kommando                                   | <b>Parameter</b>            | <b>Beschreibung</b>                                                                                                    | <b>Gruppe</b>  |
|--------------------------------------------|-----------------------------|----------------------------------------------------------------------------------------------------|----------------|
| LG                                         | <b>DE EN</b>                | Wählen Sie ihre bevorzugte Anzeigesprache                                                                                                    |                |
| <b>CTRLMODE</b>                            | <b>OLICL</b>                | Für die nächsten Schritte ist es nötig, zunächst auf "OL" = ge-<br>steuerter Modus zu wechseln.                                                                               | <b>SYSTEM</b>  |
| <b>SENS</b>                                | ON OFFIAUTO                 | Entscheiden Sie, wie sich das Gerät im Fehlerfall verhalten<br>soll.                                                                                                    | <b>SYSTEM</b>  |
| AIN:W                                      | a/b/c/x                     | Anpassung des Sollwerteingangs                                                                                                    | <b>IO_CONF</b> |
| SIGNAL:U                                   | $1S+1S-$<br>2S+ 2S-         | Handelt es sich um ein Ventil mit einem oder zwei Magneten?<br>Die Polarität wird zunächst als "+" angenommen.                                                                | <b>IO_CONF</b> |
| <b>CURRENT</b>                             | 5002600                     | Tragen Sie hier den Nennstrom der Ventile ein. Sollte dieser<br>unter 500 mA liegen, können Sie die Parameter VA:MAX:A/:B<br>nutzen, um die Ansteuerung weiter zu reduzieren. | <b>PAM</b>     |
| <b>DFREQ</b><br><b>DAMPL</b><br><b>PWM</b> | 60400<br>$0$ 3000<br>612604 | Datenblattangaben des Ventils verwerten. <sup>1</sup>                                                                                                    | <b>PAM</b>     |
| C:FF                                       | $0$ 20000                   | Zunächst auf den Wert "10000" = 100% einstellen. Die endgül-<br>tige Einstellung folgt im Schritt 3.                                                                          | <b>CTRL</b>    |

Folgende Parameter sind nun einzustellen:

Kontrollen zum Ende des Schrittes (optional):

Prüfen Sie im Monitorfenster des WPC, ob der Sollwert WA korrekt übertragen wird.

Aktivieren Sie den RC - Modus im WPC und prüfen Sie, ob die Ansteuerung der Magnete funktioniert. Hierzu setzen Sie einen Haken in der Checkbox "ENABLE". Die READY – LED sollte leuchten. Falls dies nicht der Fall ist, wird über der roten LEDs ein Fehler angezeigt, den man zunächst beheben muss.

Durch einen Klick in das Feld WA (Zahl wird rot) kann man nun über den Schieber zwischen -10000 (= -100%) und 10000 (= 100%) den Sollwert vorgeben.

Da das Modul im Modus "OL", also rein gesteuert arbeitet, wird dieser Wert nahezu unverändert als Stellgröße "U" ausgegeben.

Es ist also jetzt möglich, beide Magnete mit Ihrem Nennstrom anzusteuern. Dies gilt für 2 – magnetige Ventile. Sollten Sie ein 1-magnetiges Ventil parametriert haben, können Sie dessen Ansteuerung im Bereich 0 – 100% verstellen, indem Sie WA zwischen -10000 (= -100%) und 10000 (= 100%) bewegen.

<sup>&</sup>lt;sup>1</sup> Es gibt zwei grundlegende Prinzipien:

<sup>1.</sup> Der Magnet wird mit einer möglichst hohen PWM Frequenz im kHz Bereich und einem zusätzlichen Dithersignal betrieben. Dies ist die vorwiegende Variante in der Industriehydraulik.

<sup>2.</sup> Im mobilen Bereich sind überwiegend Ventile im Einsatz, die mit einer niedrigen PWM Frequenz angesteuert werden. In diesem Fall wird kein DITHER Signal verwendet. Es ist nicht notwendig die exakte PWM Frequenz zu verwenden, daher erfolgt die Eingabe bei unseren Geräten stufenweise per Auswahl aus einer Tabelle. Es sollte die nächstgelegene Stufe gewählt werden.

Achtung: Die Informationen im Datenblatt zu diesem Thema sind oft lückenhaft oder missverständlich, da die Terminologie gerne verwechselt wird. Gibt es nur eine Frequenzangabe, ist meist die PWM Einstellung gemeint. Wenn das DITHER Signal gemeint ist, gibt es für gewöhnlich eine Angabe zu Frequenz und Amplitude. Ohne Hinweise empfiehlt sich der Start mit den Werkseinstellungen.

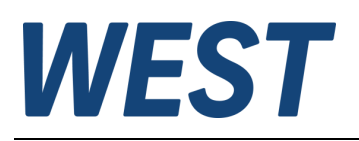

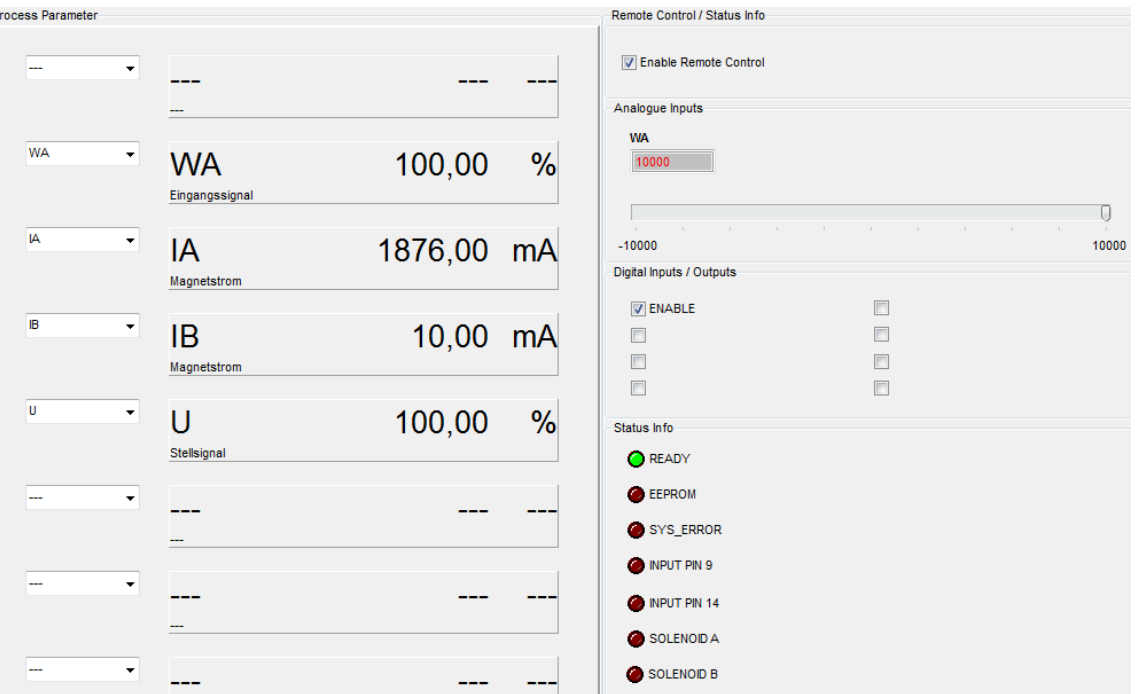

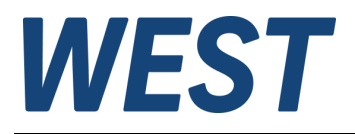

## <span id="page-5-0"></span>6 Schritt 2: Skalierung des Wegsensors

Der Schieberweg wird in der Regel über ein LVDT - Wegmesssystem erfasst. Da das Gerät nicht in der Lage ist, das Rohsignal eines solchen Sensors zu verarbeiten, ist eine externe Auswerteelektronik nötig. Diese kann auch direkt in den Sensor integriert sein.

Das Ausgangssignal des Sensors ist proportional zum Schieberweg. Oft ist es möglich, am Sensor bzw. dessen Auswerteelektronik einen Abgleich von Nullpunkt und Verstärkung vorzunehmen. Es ist die grundsätzliche Entscheidung zu treffen, an welcher Stelle eine individuelle Anpassung erfolgen soll. Falls eine ganze Ventilserie mit einem einzigen Parametersatz betrieben werden soll, ist es sinnvoll eine Justierung am Wegaufnehmer vorzunehmen, bei Einzelanwendungen kann man dies auch über das Kommando AIN:X bewerkstelligen. Hier werden beide Vorgehensweisen beschrieben.

#### a.) Abgleich am Wegaufnehmer

Es wird festgelegt, welcher Ausgangssignalbereich genutzt wird und wo der Nullpunkt des Signals liegen soll (entsprechend Neutralstellung des Schiebers).

Auf Grundlage dieser Festlegungen wird über das Kommando AIN:X das Modul entsprechend vorbereitet. Dies ist im Detail im Kapitel 5.3.1 der Gerätedokumentation beschrieben.

Beispiel: Der Sensor soll so justiert werden, dass er 4 V Spannung in Mittelstellung liefert, 1 V bei voller Auslenkung nach "B" und 7 V bei voller Auslenkung nach "A": C (Offset) = 4000, B (Teiler) = 300 (3 V für 100%), A bleibt 1000. Um nun den Nullpunkt und die Verstärkung am Sensor einstellen zu können, ist eine Ansteuerung des Ventils und die Anzeige des eingelesenen Signals nötig. Hierzu verwenden Sie den RC – Modus wie im vorangehenden Kapitel beschrieben. Die Istposition des Schiebers wird durch die Prozessvariable "X" angezeigt. Bei korrekter Skalierung sollte sich folgendes Bild ergeben:

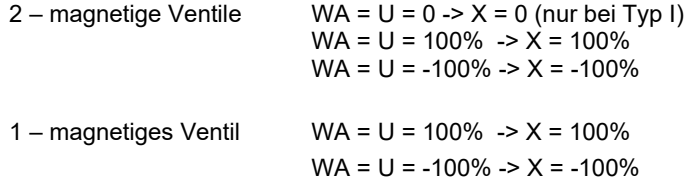

Der Nullpunkt ist bei einmagnetigen Ventilen allein durch die elektrischen Signale nicht zu finden, da es keine Zentrierung des Schiebers gibt. Eine Möglichkeit besteht darin, mit Öldurchfluss den hydraulischen Nullpunkt zu suchen.

Nullpunkt bei Ventilen vom Typ II (Regelstrecke ohne Ausgleich):

Verfügt das Ventil über eine Federzentrierung, kann der Nullpunkt im komplett drucklosen Zustand eingestellt werden. Andernfalls muss zunächst die Lageregelung provisorisch eingestellt werden (siehe Schritt 4), dann kann man mit Öldurchfluss den hydraulischen Nullpunkt suchen.

Zum Einstellen des Signals wird ein Abgleich am Wegaufnehmer vorgenommen.

Zu beachten ist, dass Signale größer als 100% und kleiner -100% abgeschnitten werden, d.h. man stellt besser auf +/- 99 % ein, da man bei 100% nicht sicher sein kann, ob das Signal begrenzt wurde.

Sollte sich das System genau umgekehrt verhalten (-100% X bei U = 100%), können Sie entweder die Ventilanschlussleitungen tauschen oder den Parameter U auf negative Polarität einstellen (1S- oder 2S-).

#### b) Abgleich mittels der Skalierungsfunktion AIN:X

Vorgehen ähnlich wie in der Produktdokumentation beschrieben:

- o Standardeinstellung 1000 / 1000 / 0 / V bzw. 1000 / 1000 / 0 / C wählen (Strombereich 0-20 mA)
- o Angezeigter Wert X im Nullpunkt (in %) \* 100 nehmen und bei C eintragen (z.B. 1000 / 1000 / 5120 / V)
- o Mit +100% ansteuern (s.o.), Wert notieren
- o Mit -100% ansteuern (s.o.), Wert notieren
- o Den betragsmäßig größeren Wert \* 10 nehmen und bei B eintragen (z.B. gemessen ist -26,8 % und 25,1 % -> B wird auf 268 eingestellt)
- o Kontrolle, ob etwa -100 … 0 … 100 % erreicht werden.

Bezüglich der Polarität gilt die Aussage unter a).

Nullpunkt bei Ventilen vom Typ II (Regelstrecke ohne Ausgleich):

Verfügt das Ventil über eine Federzentrierung, kann das Signal im Nullpunkt im komplett drucklosen Zustand verwendet werden. Anderenfalls sollte zunächst der Mittelwert der Signale in den beiden Endlagen verwendet werden. Nach Einstellung des Reglers kann man dann den hydraulischen Nullpunkt suchen und ggf. nachkorrigieren.

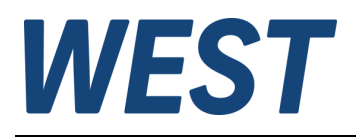

## <span id="page-6-0"></span>7 Schritt 3: Mindestansteuerung oder Offset und Vorsteuerung einstellen

Zum Ausgleich der Totzone durch die Federvorspannung bei 2 – magnetigen Ventilen ist die Angabe einer Mindestansteuerung erforderlich. Der Wert wird getrennt für beide Richtungen eingestellt und ist einfach zu ermitteln:

Benutzen Sie den RC – Modus wie oben, erhöhen Sie mit dem Schieberegler für WA langsam die Ansteuerung und beobachten Sie dabei den Istwert X. Es wird der Punkt gesucht, ab dem die Anzeige für X beginnt mit weiterer Erhöhung von WA erkennbar zu steigen. Notieren Sie das Stellsignal U an dieser Stelle. Gleiches ist für die andere Richtung hin zu negativen Werten für WA und X zu wiederholen. Der dort gefundene Wert für U wird ebenfalls notiert. Anschließend sind in der Gruppe "IO\_CONF" die beiden Parameter VA:MIN:A und VA:MIN:B zu setzen: Richtung A für die positive, B für die negative Signalrichtung. Tragen Sie die Beträge der Mindestansteuerungen ein (\*100, da die Eingabe in 0,01% erfolgt).

Es ist möglich, den Wert dabei großzügig abzurunden, tragen Sie aber keinesfalls zu große Werte ein, sonst wird die Regelung im Bereich um den Nullpunkt nicht funktionieren.

Bei einmagnetigen Ventilen hingeben ist an dieser Stelle ein Abgleich des OFFSET nötig, d.h. der Ansteuerung, die den Schieber in die Neutralposition bringt. Hierzu ist im RC – Modus WA auf "0" zu setzen, ENABLE ist nach wie vor nötig. Nun den Parameter VA:OFFSET in der Gruppe "IO\_CONF" so einstellen, dass die Schieberposition "X" möglichst gut den Nullpunkt erreicht.

Vorsteuerung (Typ I):

Dieser Parameter ist sehr wichtig. Je besser die Vorsteuerung eingestellt ist, desto weniger muss der Regler "arbeiten".

Wählen Sie im Monitor mindestens die beiden Prozessvariablen X und C (= Reglerausgang) aus.

Bewegen Sie mit Hilfe des RC – Modus über den Sollwert WA den Schieber langsam in beide Endlagen.

Halten Sie die Werte von C fest, bei denen die volle Auslenkung des Schiebers in beiden Richtungen erreicht wird.

Hierbei kann man auch die Hysterese berücksichtigen d.h. auch die Werte beim Absenken des Signals festhalten, bei denen die Rückbewegung einsetzt. Ein Mittelwert der Beträge der so ermittelten Signale "C" ist im Parameter C:FF in der Gruppe CTRL einzutragen (wieder x 100 nehmen).

Ventile vom Typ II:

Sie gehen bei der Einstellung der Mindestansteuerung ähnlich vor, jedoch ist das integrierende Verhalten der Regelstrecke zu beachten. Sobald der Schieber der Hauptstufe in eine der beiden Endlagen gerät, bewegen Sie ihn zunächst wieder in den Arbeitsbereich. Auch bei verschwindender Ansteuerung wird sich eine gewisse Drift bemerkbar machen. Gesucht sind die Punkte, ab denen eine deutliche Erhöhung der Geschwindigkeit eintritt. Sollten Sie ein einmagnetiges Ventil vom Typ II ansteuern, versuchen Sie mit dem Parameter OFFSET einen Zustand minimaler Drift einzustellen. Dazu setzen Sie den Parameter C:FF auf "0" und bewegen Sie den Schieber nur durch Änderungen dieses Parameters.

Auch bei 2-magnetigen Ventilen vom Typ II ist nach dem Einstellen der Mindestansteuerung C:FF auf "0" zu stellen, denn eine Vorsteuerung hat hier keinen Sinn im Normalbetrieb.

### <span id="page-6-1"></span>8 Schritt 4: Lageregler optimieren

Nun ist es Zeit, den gesteuerten Modus zu verlassen und den Regler zu aktivieren. Hierzu setzen Sie den Parameter CTRLMODE in der Gruppe "SYSTEM" auf CL.

Achtung: Bei aktiviertem und falsch eingestelltem Regler kann die Regelung instabil werden, was zu starken Vibrationen führt. Falls etwas Derartiges auftritt, nehmen Sie das "ENABLE" – Signal weg und reduzieren sie die Reglerverstärkung vor einen neuen Versuch.

In der Gruppe CTRL werden nun eine Reihe weitere Parameter angezeigt, die in der richtigen Reihenfolge einzustellen sind.

Setzen Sie zunächst C:I\_LIM auf "0", damit wird der Integralanteil des Reglers unterdrückt.

Zur Beurteilung des Einschwingverhaltens ist die Oszilloskopansicht im WPC nützlich.

Die interessierenden Signale sind: X (Schieberposition), W (Sollwert), C (Reglerausgang), E (Regelabweichung)

Um das Einschwingen beobachten zu können, ist es nötig während eines Signalwechsels das Ozilloskopfenster aktiv zu haben. Verwenden Sie WPC < Version 4.0, ist dies nur möglich bei externer Signalvorgabe für W und ENABLE. Um Sollwertsprünge mit steilem Anstieg zu realisieren, sollten zuvor die Rampenzeiten in der Gruppe "ADAPT" auf den Minimalwert von "1" reduziert werden (Parameter RA:1 ... RA:4).

Sollwertsprünge entstehen durch schnelle Änderung des analogen Sollwertsignals oder durch Einschalten des ENABLE.

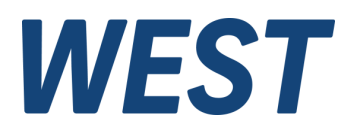

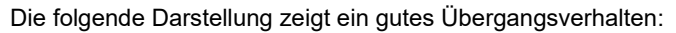

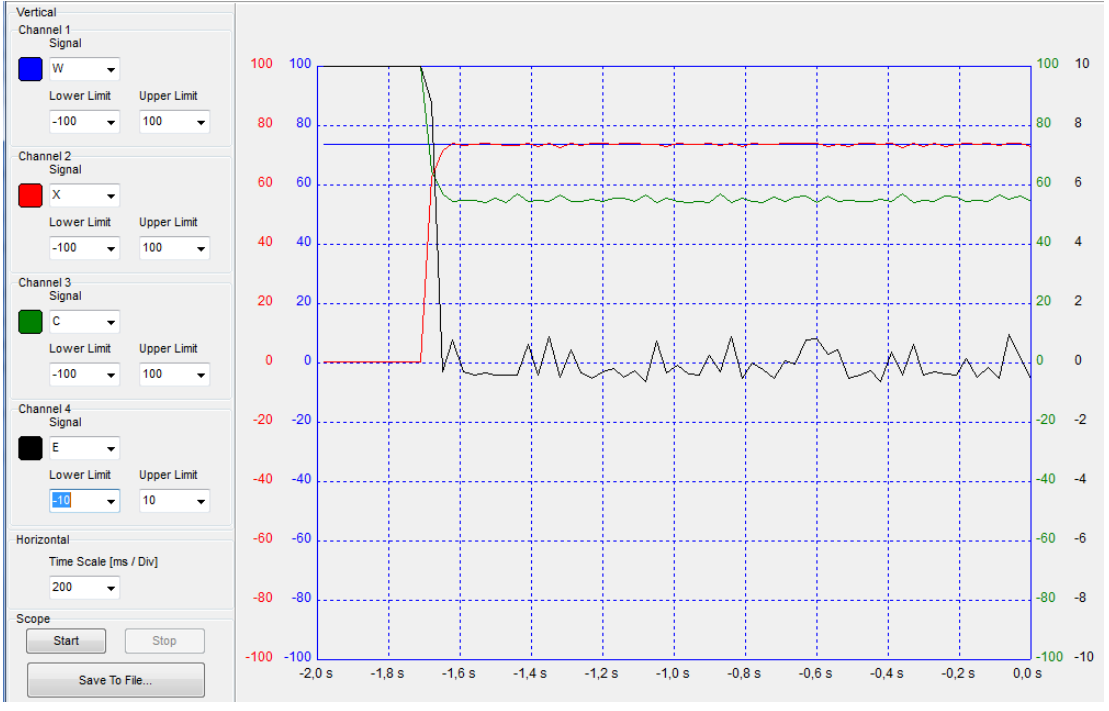

Im Vergleich dazu eine instabile Reglereinstellung:

Vertical

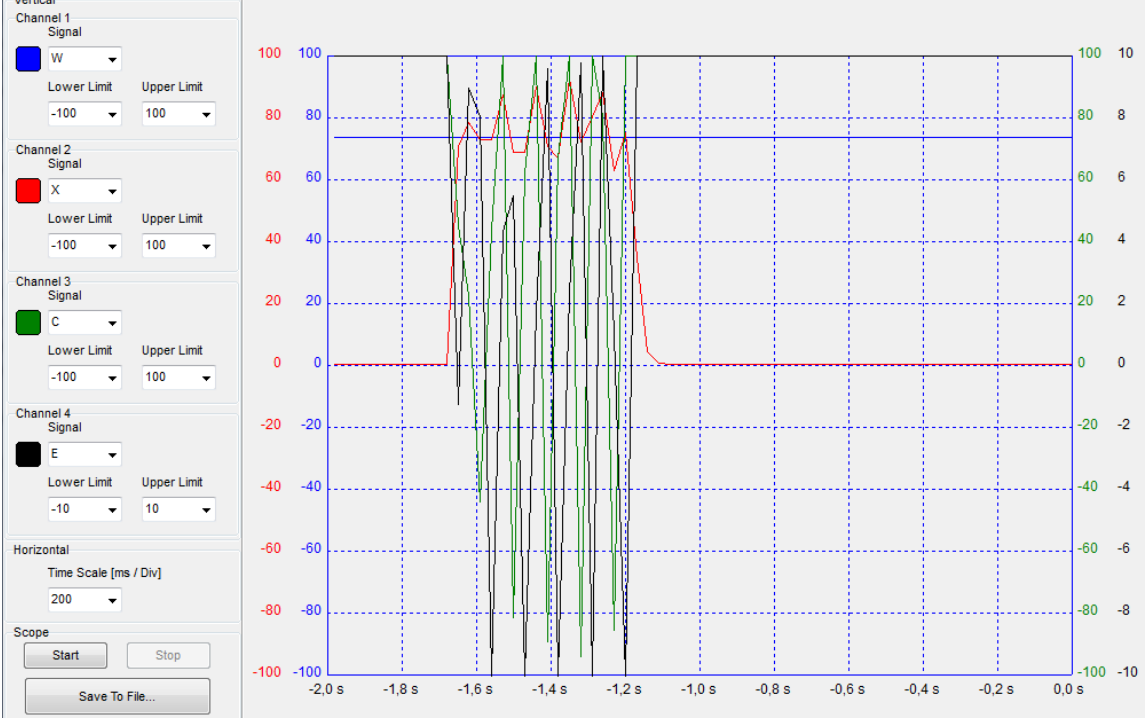

Die einfachste Vorgehensweise zur Einstellung der Proportionalverstärkung ist, C:P schrittweise zu erhöhen, bis Instabilität auftritt. Der Wert von C:P ist dann wieder durch 2-4 zu teilen, um einen definitiv stabilen aber hohen Wert zu erhalten. Nach Möglichkeit sollte an dieser Stelle auch ein Versuch mit Öldurchfluss durchgeführt werden, da sich das Verhalten durch die Strömungskräfte und deren dynamische Anteile ändern kann.

Typ I:

Nach Einstellung der Proportionalverstärkung kann der Integralanteil aktiviert werden. Parametrieren Sie zunächst eine große Nachstellzeit d.h. einen schwachen I – Anteil: C:I z.B. auf 5000 setzen.

Nun geht es zuerst darum, eine möglichst niedrige Begrenzung durch C:I\_LIM zu finden, die aber ausreicht, um bleibende Regelabweichungen auszuregeln, und zwar unabhängig von der Betriebssituation.

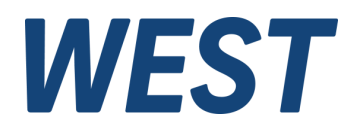

Erhöhen Sie also zunächst C:I\_LIM z.B. auf 2000 (= 20%) und führen Sie Versuche mit verschiedener Ansteuerung mit und ohne Öldurchfluss durch. Beobachten Sie, ob die Regelabweichung "E" nach Erreichen eines stationären Betriebes nur noch um die Nulllinie schwankt. Ist das in einigen Punkten nicht der Fall, aber C noch nicht 100% oder -100%, vergrößern Sie C:I\_LIM.

Als nächstes ist die Nachstellzeit C:I auf einen optimalen Wert einzustellen. Optimal bedeutet: Möglichst klein, aber ohne Schwingneigung und mit wenig Überschwingen. Ein weiterer störender Effekt bei zu kleinen Nachstellzeiten kann sein, dass aufgrund der schnellen Reaktion aber asymmetrischer Signalbegrenzung doch wieder eine bleibende Regelabweichung auftritt.

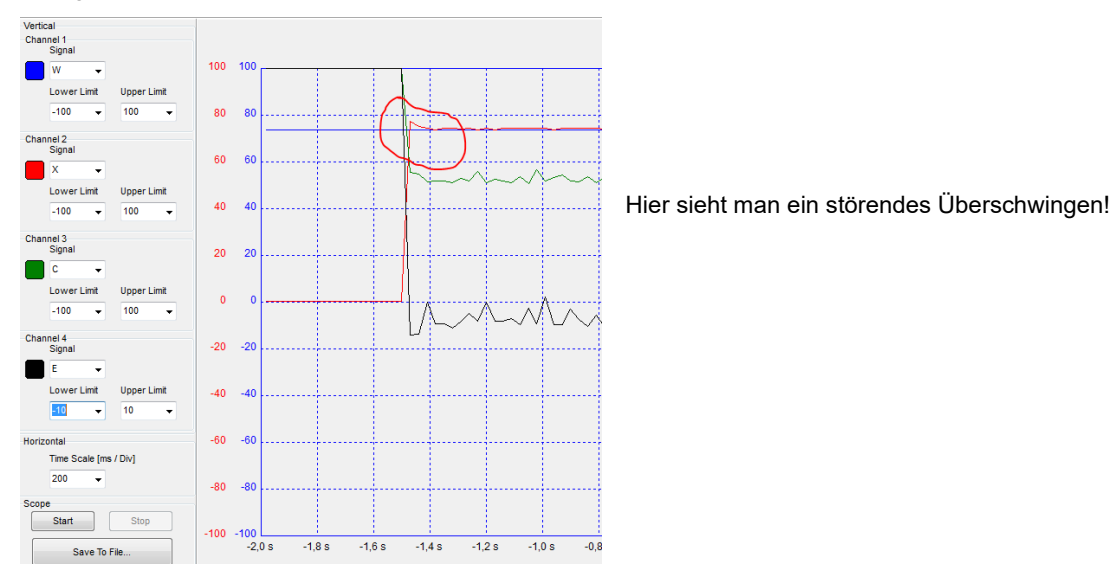

#### Typ II:

Der Integralanteil kann in den meisten Fällen deaktiviert bleiben, da die Regelstrecke bereits integrierendes Verhalten aufweist. Sollte man dennoch eine zu hohe Regelabweichung ohne Integrator feststellen, kann man diesen ähnlich wie oben beschrieben einstellen. Es ist jedoch ein viel geringerer Wert für C:I\_LIM einzustellen (typ. maximal 5%).

Nun sind die wichtigsten Regelparameter eingestellt. Folgendes kann je nach Anwendungsfall noch sinnvoll sein:

- D Anteil aktivieren (dies erlaubt manchmal eine höhere P Verstärkung), ist aber oft problematisch
- Totzone für den Integrator anpassen (C:I\_DEACT), falls im stationären Betrieb der Schieber zyklisch durch den I Anteil schwankt (Auftreten sog. Grenzzyklen).
- Aktivierungsschwelle für den Integrator setzen, falls sich ein Überschwingen bei Sollwertänderungen nicht durch eine sinnvolle Vergrößerung von C:I beseitigen lässt. (gilt nicht für Typ II, dort C:I\_ACT auf "0" lassen).

## <span id="page-8-0"></span>9 Schritt 5: Sollwertvorverarbeitung anpassen

Nachdem die Schieberlageregelung nun optimal arbeitet, dienen die nächsten Schritte dazu, eine Anpassung an die Anwendung vorzunehmen.

Im Schritt 3 wurde bereits der Anteil der Totzone kompensiert, der sich durch die Federvorspannung ergibt. Nun kann noch der Rest kompensiert werden, der sich aus der Überdeckung der Steuerkanten am Schieber ergibt.

Um dies durchzuführen, ermitteln Sie die Werte des Eingangssignals WA in beiden Richtungen, die nötig sind um den Durchfluss durch das Ventil beginnen zu lassen.

Die Beträge dieser Werte tragen Sie in der Gruppe "ADAPT in die Parameter MIN:A / MIN:B ein (wie gehabt \* 100). Falls Sie noch den maximalen Durchfluss begrenzen möchten, oder symmetrische Geschwindigkeiten des Antriebs in beide Richtungen erreichen möchten, können hierzu die Parameter MAX:A / MAX:B verwendet werden.

Je nach Anwendungsfall ist es sinnvoll und nötig die Geschwindigkeit der Verstellung zu begrenzen:

Soll das Ventil in einem überlagerten Regelkreis als Stellglied dienen, ist eine Begrenzung meist nicht erwünscht. Belassen Sie die Parameter RA:1 ... RA:4 auf dem Wert "1" = Minimaleinstellung, wie im letzten Schritt gewählt.

Bei Sollwertvorgabe von Hand sind die Werte der Werkseinstellung (100 ms) gute Startwerte, die aber je nach Anwendung noch weiter erhöht werden können. Lesen zur genauen Funktion der 4-Quadrantenrampe das entsprechende Kapitel der Produktdokumentation.

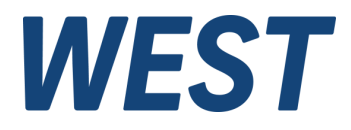

## <span id="page-9-0"></span>10 Schritt 6: Abschluss der Arbeiten

Sind alle Einstellungen abgeschlossen, sichern Sie die Einstellungen über das Kommando SAVE im nichtflüchtigen Speicher des Moduls:

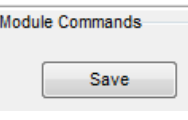

Zusätzlich empfehlen wir die Sicherung der Parameter in einer Datei:

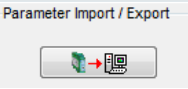

Sie können hiermit die Einstellungen unabhängig vom Modul speichern und sie ggf. auf weitere Geräte übertragen.

### <span id="page-9-1"></span>11 Weitergehende Informationen und Unterstützung

Wie eingangs erwähnt, werden in der technischen Produktdokumentation Ihres Gerätes alle Funktionen im Detail beschrieben. Sollten Probleme auftreten oder zusätzliche Funktionen benötigt werden, lesen Sie bitte zunächst dieses Dokument.

Sollte weitergehende Hilfe nötig sein, erreichen Sie uns unter [technics@w-e-st.de](mailto:technics@w-e-st.de) oder der angegebenen Telefonnummer. Bitte beschreiben Sie den genauen Sachverhalt in verständlicher Weise und fügen Sie bei:

- Eingestellte Parameter als \*.wpc Datei
- Screenshots des WPC Monitorfensters und ggf. der Oszilloskop Ansicht

Ein weiterer, sehr effektiver Weg der Unterstützung ist ein Fernzugriff auf Ihren Rechner über das Programm TeamViewer.

### <span id="page-9-2"></span>12 Impressum

## W.E.St. Elektronik GmbH

Gewerbering 31 41372 Niederkrüchten Germany

Tel.: +49 (0)2163 577355-0 Fax.: +49 (0)2163 577355 -11

Homepage: [www.w-e-st.de](http://www.w-e-st.de/) EMAIL: [contact@w-e-st.de](mailto:contact@w-e-st.de)

Datum: 18.07.2023

Detailliertere Informationen und Sicherheitshinweise entnehmen Sie bitte der allgemeinen Produktdokumentation.